# **CRSP SURVIVOR-BIAS-FREE US MUTUAL FUND DATABASE**

April 2019 Quarterly UPDATE

These Release Notes accompany the April 2019 quarterly release of the CRSP Survivor-Bias-Free US Mutual Fund Database, and contain data through March 2019.

## **FILE VERSION SPECIFICS**

The database has 66,390 total funds. Of these 32,660 are active and 33,730 are delisted.

The 32,660 active mutual fund classes are assets within 12,115 unique mutual funds (determined by unique crsp\_cl\_grp)

The 33,730 inactive mutual fund classes are assets within 17,084 unique mutual funds (determined by unique crsp\_cl\_grp)

The biggest table is HOLDINGS with 203,252,539 rows.

The mutual fund database is available in SAS and ASCII formats and as a CRSPAccess database for access through CRSPSift for Windows.

### **SYSTEM REQUIREMENTS**

- SAS version 8, SAS version 9.1, or a relational database of your choice.
- Sufficient disk space to load and manipulate the database:

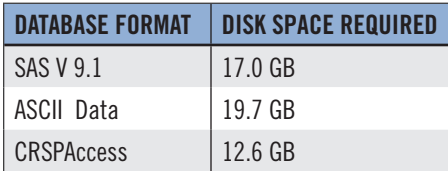

### **GENERAL NOTES:**

- A blank field means either that data was not applicable to a fund or that data is not available.
- A field with a "?" in it is a flag to indicate further research is required.
- A field has a zero in it when 1) The fund did not exist; 2) No value could be found; or 3) A calculated value could not be calculated because information was missing.

## **NUMBER OF ROWS SUMMARY**

The following table identifies the number of rows for each table in the database.

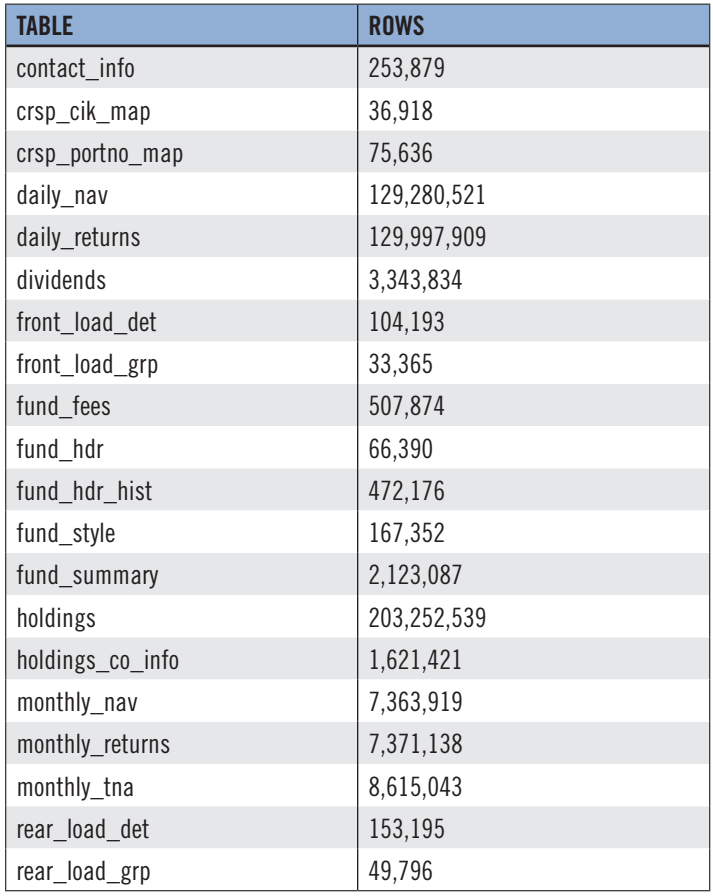

# **INSTALLS AND DATA FORMATS**

# **ZIP INSTALLS**

CRSP uses a zip process for data installation. ZIP utilities that are standard on all platforms should work to unzip the databases. On Windows computers, CRSP recommends using 7-ZIP, which can be downloaded from this site: http://www.7-zip.org/

Several important items to note follow:

- All directories are extracted to lower case letters. For example: C:\crspdata\miz201308
- All Windows Users: Extracting a zipped file does not create an installed program in Windows. It will not show in the Windows Control Panel. When uninstalling the data,

just delete the directories that contain the detailed files

 Red Hat Linux Users: If your version of Red Hat is earlier than 6.0, you will need to install an updated version of the "File Roller" program in order to install the data

#### **STEPS TO INSTALL**

- From the directory containing your downloaded zip file, right click (in Windows) or run File Roller (in Red Hat)
- Set the extract destination to the current higher level directory where data is normally stored and unzip will add the rest of the path (default is C:\ in Windows or /home in Red Hat) For example, in Windows, extracting to C:\ will install the data under C:\crspdata

Contact CRSP Client Services for assistance at: support@crsp.chicagobooth.edu or call 312-263-6400, Option 2.